Bitswift - A practical guide for leasing Ardor to the Bitswift LZLZ pool

This document describes the processes required to lease your Ardor balance to the Bitswift forging pool for a chance to be rewarded with Ardor transaction fees.

Approximate time required : 1 minute

- 1. Sign into your account on the [https://bitswift.network](https://bitswift.network/) portal
- 2. Select Ardor chain from the drop down menu and select dashboard from the left panel

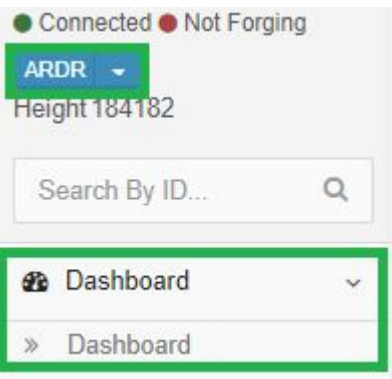

3. Select the "More Info" button as it appears under your account balance

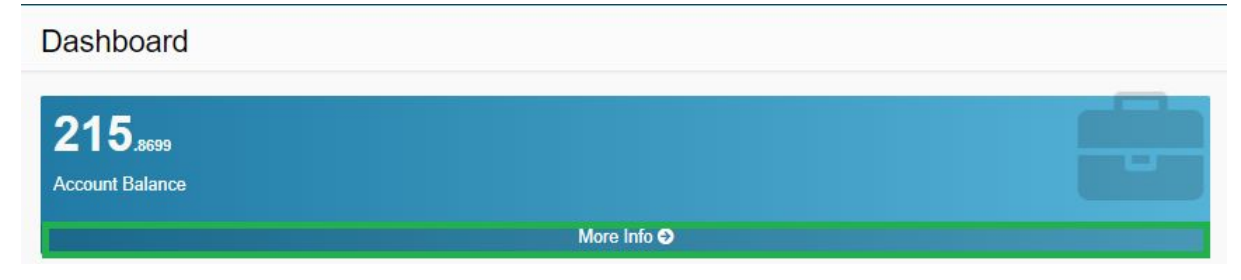

4. Click the "Account Leasing" tab and choose to "Lease your balance to another account"

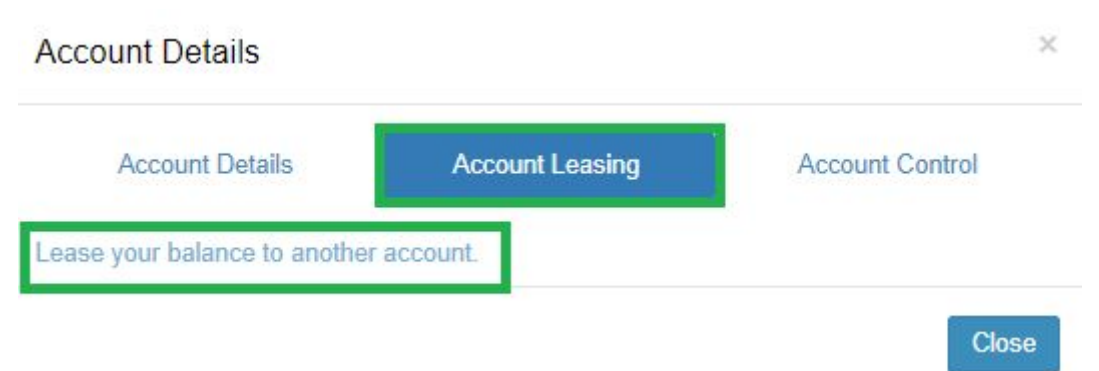

5. Fill in the recipient field with the address of the Bitswift LZLZ pool, this is the address you will lease your balance to *ARDOR-LZLZ-7PT2-7YRP-2QS2H*. Fill in the period which is equal to the block time you wish to lease for. Include the default fee of 0.1 Ardor

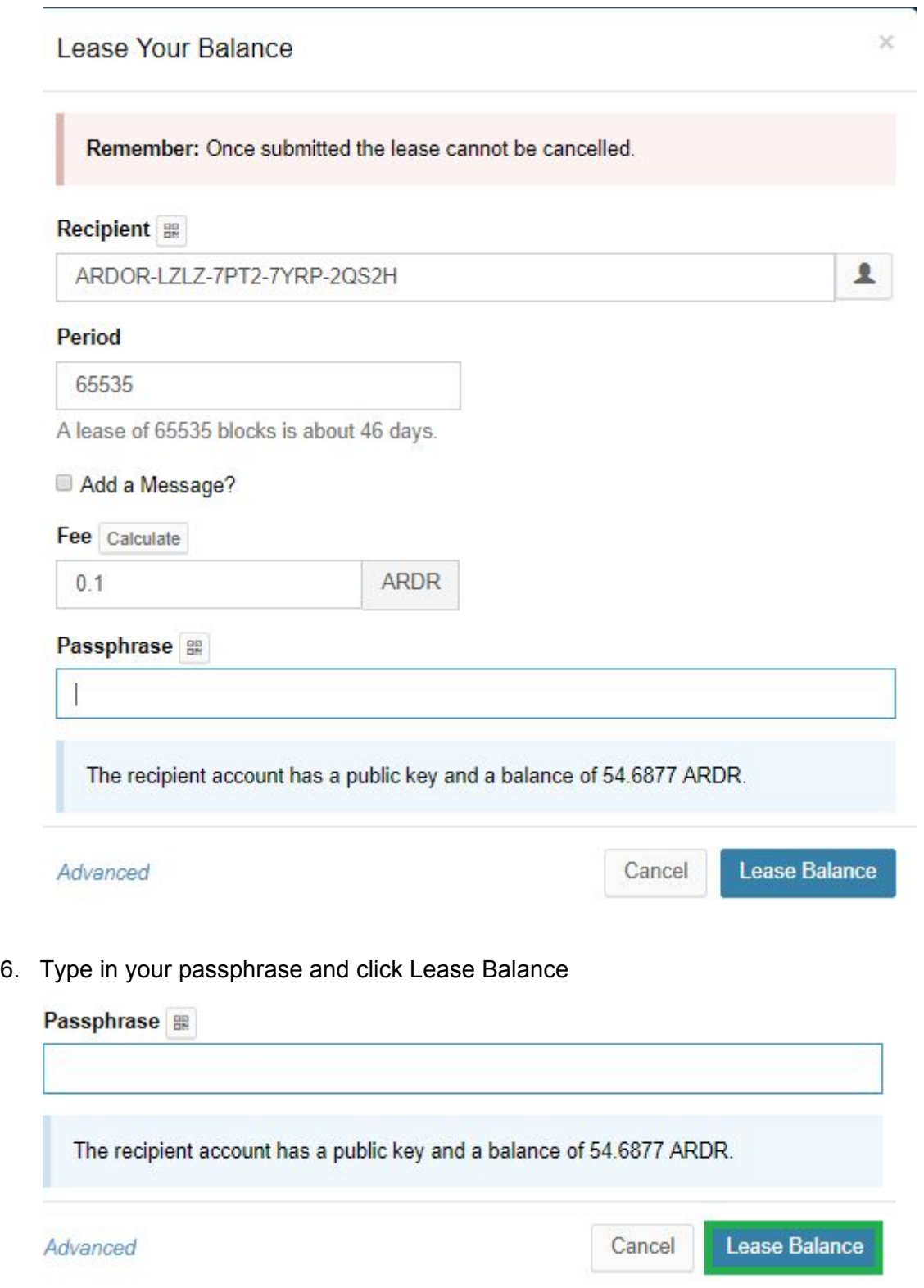

7. Check your dashboard, after the first confirmation your balance status will display "Leased Soon" status and status will turn to "Leased" after 1440 blocks. Dashboard

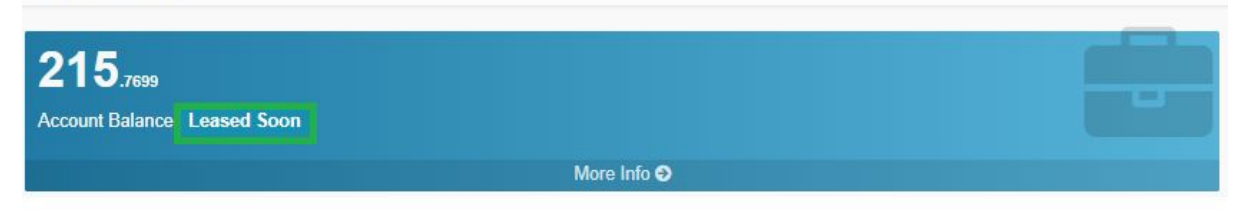

Congrats! You just leased your Ardor balance to the Bitswift LZLZ pool!

---

Considerations:

When you lease your balance you remain in control of your tokens, the pool operator can not spend or move your tokens

You lease "ARDOR" balance to the Bitswift LZLZ pool not a "Bitswift" balance

The Bitswift forging pool address is : ARDOR-LZLZ-7PT2-7YRP-2QS2H

Your chance to earn transaction fees is directly proportional to your weight in the pool

It costs fees in Ardor token to cash in and out of the pool (0.1 in , 1 out)

Pool operator fees earned are utilized back within the Bitswift ecosystem (feeding bundlers, development, hosting fees, etc)

The more people that lease their balance to the LZLZ pool the higher chances the pool will solve Ardor blocks meaning higher payouts for everyone

A lease is only cancelled when it expires

Pool stats can always be found on [https://bitswift.network](https://bitswift.network/)

-----

Version:

Document valid for Bitswift.network portal version 2.0.14